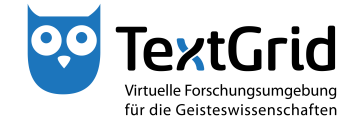

## **Graphical User Interface**

## **Perspectives and Views**

The Eclipse-based graphical user interface consists of general menu bars and tool-specific perspectives (see Figure 1). Further information can be found in the Eclipse documentation (http://www.eclipse.org/documentation/) .

The menu bar at the top of the screen offers access to most of the functions available in the TextGridLab (see Figure 2). The tool bar below gives access to the most frequently used perspectives and components, plus some toolspecific functions (see Figure 3). The terms perspective and component will be explained below. The perspective bar to the right of the tool bar allows to switch between the tools that are currently open (see Figure 4).

The status bar at the bottom of the screen shows the TextGrid User ID of the currently logged in user in the right corner and displays several information, such as title or URI of selected TextGrid Projects or Objects (see Figure 5). In addition, the button in the left corner gives fast access to list of views customizable by the user. The term view will be explained below as well.

Context menus offer access to the most frequently used functions of the currently used tool depending on which perspective or view is open at the moment (see Figure 6).

Tools usually consist of a specific combination of components that are called perspectives in Eclipse. In general, a perspective consists of several so-called views. For instance the Project and User Management consists of the Navigator and the User Administration View by default (see Figure 7).

By right-clicking a perspective button in the perspective bar the perspective can be customized, for instance a perspective can be reset to its initial state or closed (see Figure 8).

Components with a specific functionality that are re-used in various tools are called views. A view like for instance the Navigator can only be opened íf a perspective is open that will contain this view. Multiple views can be stacked on top of each other, in this cast only the topmost view is visible (see Figure 9). By clicking the title bar of a view the desired view can be brought to the foreground. For instance in the perspective of the XML Editor the Navigator, the Metadata Editor and the Unicode Character Table are arranged in this way by default.

Each view has a title bar at the top. By right-clicking the title bar you can access several default options the view provides (see Figure 10).

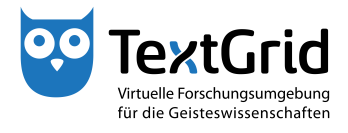

Perspectives can be opened in the menu bar under *"Tools"*, views under the subitem *"Show View"* (see Figure 11). A selection of the most frequently used tools can be opened via the tool bar.

cb TextGrid-Team at TU Darmstadt – Version 0.9, Dec. 2013. More tutorials and further information can be found on the TextGrid website (www.textgrid.de).

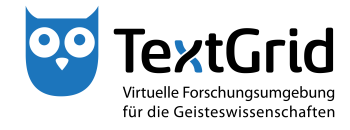

| ou TextGridLab                                                                                                    |                               |                                                                      |                                                                                   | $\begin{array}{c c c c c} \hline \multicolumn{1}{ c }{\multicolumn{1}{c }{\multicolumn{1}{c }{\multicolumn{1}{c}}}} & \multicolumn{1}{c }{\multicolumn{1}{c }{\multicolumn{1}{c }{\multicolumn{1}{c}}}} & \multicolumn{1}{c }{\multicolumn{1}{c }{\multicolumn{1}{c }{\multicolumn{1}{c}}}} & \multicolumn{1}{c }{\multicolumn{1}{c }{\multicolumn{1}{c }{\multicolumn{1}{c}}}} & \multicolumn{1}{c }{\multicolumn{1}{c }{\multicolumn{1}{c }{\multicolumn{1}{$ |
|----------------------------------------------------------------------------------------------------|-------------------------------|----------------------------------------------------------------------|-----------------------------------------------------------------------------------|----------------------------------------------------------------------------------------------------|
| Datei Bearbeiten XML Werkzeuge Fenster Hilfe                                                                                                    |                               |                                                                      |                                                                                   |                                                                                                    |
| $\texttt{+} \texttt{+} \texttt{$<br>合<br>÷ |                               |                                                                      |                                                                                   | Projekt-/Ben Q Suche >>                                                                                                    |
| $-1$<br>Navigator &                                                                                                    | Benutzer-Verwaltung 23        |                                                                      |                                                                                   | $= 5$                                                                                                    |
| 多切回所 サ                                                                                                    | Bitte wählen Sie ein Projekt. |                                                                      |                                                                                   |                                                                                                    |
| <b>B</b> TextGrid Repository<br>↳                                                                                                    | <b>Benutzername</b>           | Benutzer-ID                                                          |                                                                                   |                                                                                                    |
| $\mathbb{D}^{\circ}$<br>1 Elemente ausgewählt                                                                                                    |                               | z.B. Schmid, Schmi*, oder hans.schmidt@textgrid.de, oder *Darmstadt* | & Kontakte anzeigen & A Suchergebnisse anzeig: Hilfe Anderungen rückgangig machen | <b>Benutzer suchen</b><br>Änderungen übernehmen<br>max.mustermann@textgrid.de                                                                                                    |

Figure 1: Graphical user interface of the TextGridLab

| <b>DO</b> TextGridLab                                                                                                    |                               |                                                                      |                                                                                                    |
|----------------------------------------------------------------------------------------------------|-------------------------------|----------------------------------------------------------------------|----------------------------------------------------------------------------------------------------|
| Datei Bearbeiten XML Werkzeuge Fenster Hilfe                                                                                                    |                               |                                                                      |                                                                                                    |
| $\frac{1}{2}$ $\div$ $\boxdot$ $\parallel$ $\boxdot$ $\cong$ $\oplus$ $\oplus$ $\oplus$ $\oplus$ $\oplus$ $\oplus$ $\oplus$ $\oplus$ $\oplus$ $\oplus$ $\oplus$ $\oplus$ $\oplus$<br>合 |                               |                                                                      | Projekt-/Ben Q Suche >>                                                                                 |
| $ -$<br>Navigator &                                                                                                    | Benutzer-Verwaltung &         |                                                                      | $-1$                                                                                                    |
| $\mathcal{S}[\mathcal{B}]\boxdot[\mathcal{B}+\mathcal{B}]$                                                                                                    | Bitte wählen Sie ein Projekt. |                                                                      |                                                                                                    |
| <b>E</b> TextGrid Repository<br>↳                                                                                                    | <b>Benutzername</b>           | Benutzer-ID                                                          |                                                                                                    |
|                                                                                                    |                               |                                                                      |                                                                                                    |
|                                                                                                    |                               |                                                                      |                                                                                                    |
|                                                                                                    |                               |                                                                      |                                                                                                    |
|                                                                                                    |                               |                                                                      |                                                                                                    |
|                                                                                                    |                               |                                                                      |                                                                                                    |
|                                                                                                    |                               |                                                                      |                                                                                                    |
|                                                                                                    |                               |                                                                      |                                                                                                    |
|                                                                                                    |                               |                                                                      |                                                                                                    |
|                                                                                                    |                               |                                                                      |                                                                                                    |
|                                                                                                    |                               |                                                                      |                                                                                                    |
|                                                                                                    |                               |                                                                      |                                                                                                    |
|                                                                                                    |                               |                                                                      |                                                                                                    |
|                                                                                                    |                               |                                                                      |                                                                                                    |
|                                                                                                    |                               |                                                                      |                                                                                                    |
|                                                                                                    |                               |                                                                      |                                                                                                    |
|                                                                                                    |                               |                                                                      |                                                                                                    |
|                                                                                                    |                               | z.B. Schmid, Schmi*, oder hans.schmidt@textgrid.de, oder *Darmstadt* | <b>Benutzer suchen</b>                                                                                  |
|                                                                                                    |                               |                                                                      | 8 ontakte anzeigen 1 48 Suchergebnisse anzeigi Hilfe Änderungen rückgangig machen Anderungen übernehmen |
| $\mathbb{D}^{\circ}$<br>1 Elemente ausgewählt                                                                                                    |                               |                                                                      | max.mustermann@textgrid.de                                                                              |

Figure 2: Menu bar

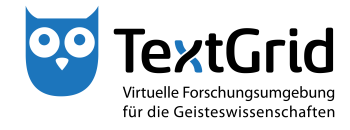

| ou TextGridLab                                                                                                    |                                                                         |                                                                      |                                                                                 | $\Box$ 0<br>$\mathbf{x}$   |
|----------------------------------------------------------------------------------------------------|-------------------------------------------------------------------------|----------------------------------------------------------------------|---------------------------------------------------------------------------------|----------------------------|
| Datei Bearbeiten XML Werkzeuge Fenster Hilfe                                                                                                    |                                                                         |                                                                      |                                                                                 |                            |
| ÷ - H<br>医田峰峰人脑癌<br>⋒                                                                                                    | $\mathbb{R} \oplus \mathbb{R} \oplus \mathbb{R} \oplus \mathbb{R}$<br>圖 | 图大部分                                                                 |                                                                                 | Projekt-/Ben Q Suche >>    |
| ÷ o<br>Navigator &                                                                                                    | Benutzer-Verwaltung 23                                                  |                                                                      |                                                                                 | - a                        |
| $\frac{1}{2} \left  \frac{1}{2} \right  = \frac{1}{2} \left  \frac{1}{2} \right  = \frac{1}{2} \left  \frac{1}{2} \right  = \frac{1}{2} \left  \frac{1}{2} \right  = \frac{1}{2}$ | Bitte wählen Sie ein Projekt.                                           |                                                                      |                                                                                 |                            |
| <b>E</b> TextGrid Repository                                                                                                    | Benutzername                                                            | Benutzer-ID                                                          |                                                                                 |                            |
| い                                                                                                    |                                                                         |                                                                      |                                                                                 |                            |
|                                                                                                    |                                                                         |                                                                      |                                                                                 |                            |
|                                                                                                    |                                                                         |                                                                      |                                                                                 |                            |
|                                                                                                    |                                                                         |                                                                      |                                                                                 |                            |
|                                                                                                    |                                                                         |                                                                      |                                                                                 |                            |
|                                                                                                    |                                                                         |                                                                      |                                                                                 |                            |
|                                                                                                    |                                                                         |                                                                      |                                                                                 |                            |
|                                                                                                    |                                                                         |                                                                      |                                                                                 |                            |
|                                                                                                    |                                                                         |                                                                      |                                                                                 |                            |
|                                                                                                    |                                                                         |                                                                      |                                                                                 |                            |
|                                                                                                    |                                                                         |                                                                      |                                                                                 |                            |
|                                                                                                    |                                                                         |                                                                      |                                                                                 |                            |
|                                                                                                    |                                                                         |                                                                      |                                                                                 |                            |
|                                                                                                    |                                                                         |                                                                      |                                                                                 |                            |
|                                                                                                    |                                                                         |                                                                      |                                                                                 |                            |
|                                                                                                    |                                                                         |                                                                      |                                                                                 |                            |
|                                                                                                    |                                                                         |                                                                      |                                                                                 |                            |
|                                                                                                    |                                                                         |                                                                      |                                                                                 |                            |
|                                                                                                    |                                                                         |                                                                      |                                                                                 |                            |
|                                                                                                    |                                                                         |                                                                      |                                                                                 |                            |
|                                                                                                    |                                                                         |                                                                      |                                                                                 |                            |
|                                                                                                    |                                                                         |                                                                      |                                                                                 |                            |
|                                                                                                    |                                                                         | z.B. Schmid, Schmi*, oder hans.schmidt@textgrid.de, oder *Darmstadt* |                                                                                 | <b>Benutzer suchen</b>     |
|                                                                                                    |                                                                         |                                                                      | & Kontakte anzeigen & Suchergebnisse anzeigi Hilfe Anderungen rückgangig machen | Änderungen übernehmen      |
| $\square^{\Phi}$<br><sup>3</sup> 1 Elemente ausgewählt                                                                                                    |                                                                         |                                                                      |                                                                                 | max.mustermann@textgrid.de |

Figure 3: Tool bar

| Datei Bearbeiten XML Werkzeuge Fenster Hilfe |                               |                                                                                                    | <sup>2</sup> Cj Projekt-/Ben Q Suche            |
|----------------------------------------------|-------------------------------|----------------------------------------------------------------------------------------------------|-------------------------------------------------|
| Navigator &                                  | Benutzer-Verwaltung &         |                                                                                                    | $-1$                                            |
| 多好 回用 多                                      | Bitte wählen Sie ein Projekt. |                                                                                                    |                                                 |
| <b>B</b> TextGrid Repository<br>↳            | Benutzername                  | Benutzer-ID                                                                                                    |                                                 |
|                                              |                               | z.B. Schmid, Schmi*, oder hans.schmidt@textgrid.de, oder *Darmstadt*<br>& Kontakte anzeigen & Suchergebnisse anzeigi Hilfe Änderungen rückgangig machen | <b>Benutzer suchen</b><br>Änderungen übernehmen |

Figure 4: Perspective bar

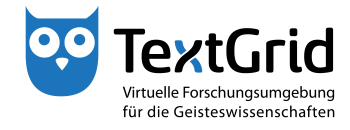

| ou TextGridLab                                                                                                    |                                                                      |             |                                                                                       | $\begin{array}{c c c c c c} \hline \multicolumn{1}{c }{\mathbf{0}} & \multicolumn{1}{c }{\mathbf{x}} \\\hline \end{array}$ |
|----------------------------------------------------------------------------------------------------|----------------------------------------------------------------------|-------------|---------------------------------------------------------------------------------------|----------------------------------------------------------------------------------------------------|
| Datei Bearbeiten XML Werkzeuge Fenster Hilfe                                                                                                    |                                                                      |             |                                                                                       |                                                                                                    |
| $\frac{1}{2}$ $\div$ $\boxdot$ $\parallel$ $\boxdot$ $\blacksquare$ $\blacksquare$ $\oplus$ $\spadesuit$ $\parallel$ $\boxdot$ $\oplus$ $\blacksquare$ $\blacksquare$ $\parallel$ $\blacksquare$ $\blacksquare$ $\blacksquare$ $\blacksquare$ $\blacksquare$ $\blacksquare$ $\blacksquare$ $\blacksquare$ $\blacksquare$ $\blacksquare$ $\blacksquare$ $\blacksquare$ $\blacksquare$ $\blacksquare$ $\blacksquare$ $\blacksquare$ $\blacksquare$ $\blacksquare$<br>合 |                                                                      |             |                                                                                       | Projekt-/Ben Q Suche >>                                                                                                    |
| $=$ $-$<br>Navigator &                                                                                                    | Benutzer-Verwaltung &                                                |             |                                                                                       | $ -$                                                                                                    |
| 6万元1日 第十世                                                                                                    | Bitte wählen Sie ein Projekt.                                        |             |                                                                                       |                                                                                                    |
| <b>B</b> TextGrid Repository<br>↳                                                                                                    | Benutzername                                                         | Benutzer-ID |                                                                                       |                                                                                                    |
|                                                                                                    |                                                                      |             |                                                                                       |                                                                                                    |
| D,<br>1 Elemente ausgewählt                                                                                                    | z.B. Schmid, Schmi*, oder hans.schmidt@textgrid.de, oder *Darmstadt* |             | 6 48 Kontakte anzeigen 8 48 Suchergebnisse anzeigi Hilfe Änderungen rückgangig machen | <b>Benutzer suchen</b><br>Änderungen übernehmen<br>max.mustermann@textgrid.de                                              |

Figure 5: Status bar

| $+ -$<br>命                   |                                              | 国田睿村Q国名 ; 国境参画国②   X ; 2 - 2 - |                                                                                       | <b>E</b> Projekt-/Ben Q Suche >> |
|------------------------------|----------------------------------------------|--------------------------------|---------------------------------------------------------------------------------------|----------------------------------|
| Navigator &                  | $=$ $-$                                      | Benutzer-Verwaltung 23         |                                                                                       | $= 5$                            |
|                              | $\mathcal{S}[\mathcal{S}]\oplus \mathcal{S}$ | Bitte wählen Sie ein Projekt.  |                                                                                       |                                  |
| <b>B</b> TextGrid Repository |                                              | Benutzername                   | Benutzer-ID                                                                           |                                  |
|                              |                                              |                                |                                                                                       |                                  |
|                              |                                              |                                |                                                                                       |                                  |
|                              |                                              |                                |                                                                                       |                                  |
|                              |                                              |                                |                                                                                       |                                  |
|                              | Öffnen<br>$\sqrt{10}$                        |                                |                                                                                       |                                  |
|                              | 嚕<br><b>Bearbeiten</b>                       |                                |                                                                                       |                                  |
|                              | Neues Objekt<br>區                            |                                |                                                                                       |                                  |
|                              | Neues Projekt  \<br>鬝                        |                                |                                                                                       |                                  |
|                              | 喬                                            | Projekt-/Benutzer-Verwaltung   |                                                                                       |                                  |
|                              | ×                                            | Projekt-Datei-Objekt löschen   |                                                                                       |                                  |
|                              | 詳<br>Copy                                    |                                |                                                                                       |                                  |
|                              | Paste<br>頂                                   |                                |                                                                                       |                                  |
|                              | <b>URI</b> kopieren<br>un                    |                                |                                                                                       |                                  |
|                              | Copy URI Fragment<br><b>Juri</b>             |                                |                                                                                       |                                  |
|                              | Löschen<br>$\chi$                            | Technische Metadaten anzeigen  |                                                                                       |                                  |
|                              | ħ<br>R<br>Metadaten neu laden                |                                |                                                                                       |                                  |
|                              | Revisionen anzeigen<br>$\sqrt{2}$            |                                |                                                                                       |                                  |
|                              | ⚠                                            | CRUD-Warnungen anzeigen        |                                                                                       |                                  |
|                              | Suche in Wörterbüchern<br>ш                  |                                |                                                                                       |                                  |
|                              |                                              |                                |                                                                                       |                                  |
|                              |                                              |                                |                                                                                       |                                  |
|                              |                                              |                                |                                                                                       |                                  |
|                              |                                              |                                | z.B. Schmid, Schmi*, oder hans.schmidt@textgrid.de, oder *Darmstadt*                  | <b>Benutzer suchen</b>           |
|                              |                                              |                                | 6 dg Kontakte anzeigen & Ag Suchergebnisse anzeigi Hilfe Anderungen rückgangig machen | Änderungen übernehmen            |

Figure 6: Context menu of the Navigator View

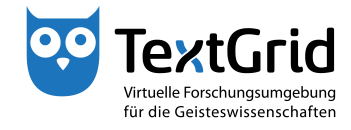

| ou TextGridLab                                                                                                    |                               |                                                                                       | $\overline{\phantom{a}}$<br>$\mathbf{x}$                   |
|----------------------------------------------------------------------------------------------------|-------------------------------|---------------------------------------------------------------------------------------|------------------------------------------------------------|
| Datei Bearbeiten XML Werkzeuge Fenster Hilfe                                                                                                    |                               |                                                                                       |                                                            |
| $\frac{1}{2}$ $\div$ $\boxdot$ $\frac{1}{2}$ $\otimes$ $\frac{1}{2}$ $\otimes$ $\frac{1}{2}$ $\otimes$ $\otimes$ $\frac{1}{2}$ $\otimes$ $\otimes$ $\otimes$ $\otimes$ $\otimes$ $\otimes$ $\otimes$ $\otimes$ $\otimes$ $\otimes$ $\otimes$ $\otimes$ $\otimes$ $\otimes$ $\otimes$ $\otimes$ $\otimes$ $\otimes$ $\otimes$ $\otimes$ $\otimes$ $\otimes$ $\otimes$<br>合 |                               |                                                                                       | <sup>29</sup> Cij Projekt-/Ben Q Suche <sup>&gt;&gt;</sup> |
| - a<br>Navigator &                                                                                                    | Benutzer-Verwaltung 23        |                                                                                       | $-1$                                                       |
| $\mathcal{S}[\mathcal{B}]\boxdot[\mathcal{B}+\mathcal{B}]$                                                                                                    | Bitte wählen Sie ein Projekt. |                                                                                       |                                                            |
| <b>B</b> TextGrid Repository<br>↳                                                                                                    | <b>Benutzername</b>           | Benutzer-ID                                                                           |                                                            |
|                                                                                                    |                               |                                                                                       |                                                            |
|                                                                                                    |                               |                                                                                       |                                                            |
|                                                                                                    |                               |                                                                                       |                                                            |
|                                                                                                    |                               |                                                                                       |                                                            |
|                                                                                                    |                               |                                                                                       |                                                            |
|                                                                                                    |                               |                                                                                       |                                                            |
|                                                                                                    |                               |                                                                                       |                                                            |
|                                                                                                    |                               |                                                                                       |                                                            |
|                                                                                                    |                               |                                                                                       |                                                            |
|                                                                                                    |                               |                                                                                       |                                                            |
|                                                                                                    |                               |                                                                                       |                                                            |
|                                                                                                    |                               |                                                                                       |                                                            |
|                                                                                                    |                               |                                                                                       |                                                            |
|                                                                                                    |                               |                                                                                       |                                                            |
|                                                                                                    |                               |                                                                                       |                                                            |
|                                                                                                    |                               |                                                                                       |                                                            |
|                                                                                                    |                               |                                                                                       |                                                            |
|                                                                                                    |                               |                                                                                       |                                                            |
|                                                                                                    |                               |                                                                                       |                                                            |
|                                                                                                    |                               |                                                                                       |                                                            |
|                                                                                                    |                               | z.B. Schmid, Schmi*, oder hans.schmidt@textgrid.de, oder *Darmstadt*                  | <b>Benutzer suchen</b>                                     |
|                                                                                                    |                               | 6 de Kontakte anzeigen & Ag Suchergebnisse anzeigi Hilfe Anderungen rückgangig machen | Änderungen übernehmen                                      |
| n°<br>1 Elemente ausgewählt                                                                                                    |                               |                                                                                       | max.mustermann@textgrid.de                                 |

Figure 7: Two Views of the Project-/User Administration Perspective

| Navigator &                                   | $\frac{1}{2}$ $\div$ $\boxdot$ $\frac{1}{2}$ $\otimes$ $\frac{1}{2}$ $\otimes$ $\frac{1}{2}$ $\otimes$ $\otimes$ $\frac{1}{2}$ $\otimes$ $\otimes$ $\otimes$ $\otimes$ $\otimes$ $\otimes$ $\otimes$ $\otimes$ $\otimes$ $\otimes$ $\otimes$ $\otimes$ $\otimes$ $\otimes$ $\otimes$ $\otimes$ $\otimes$ $\otimes$ $\otimes$ $\otimes$ $\otimes$ $\otimes$ $\otimes$<br>$=$ $\Box$<br>Benutzer-Verwaltung & |             |  |  | Projekt-/Ben Q Suche >><br>畔<br>Anpassen<br>Speichern unter                                     |  |
|-----------------------------------------------|----------------------------------------------------------------------------------------------------|-------------|--|--|-------------------------------------------------------------------------------------------------|--|
| ◎ 每 日 在 · 梦 。<br><b>B</b> TextGrid Repository | Bitte wählen Sie ein Projekt.<br><b>Benutzername</b>                                                                                                    | Benutzer-ID |  |  | $\overline{\text{Zurücksetzen}}$<br><b>Schließen</b><br>Verankern<br>$\checkmark$ Text anzeigen |  |
|                                               |                                                                                                    |             |  |  |                                                                                                 |  |
|                                               |                                                                                                    |             |  |  |                                                                                                 |  |
|                                               |                                                                                                    |             |  |  |                                                                                                 |  |
|                                               |                                                                                                    |             |  |  |                                                                                                 |  |

Figure 8: Menu options of the perspective bar

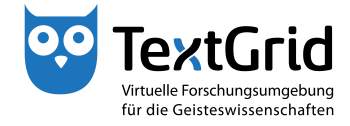

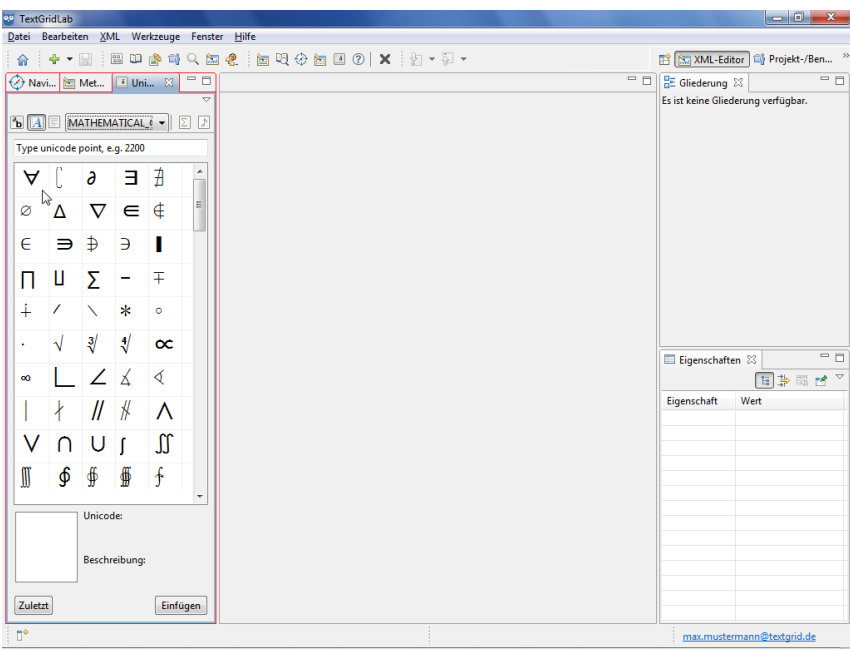

Figure 9: Three stacked views

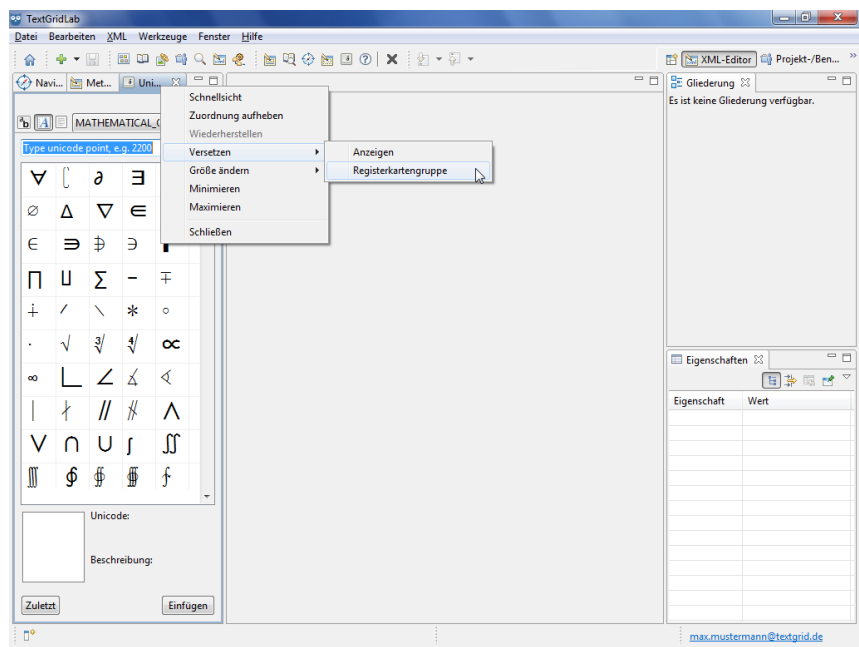

Figure 10: Menu options of the title bar of a view

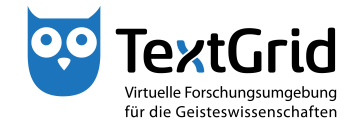

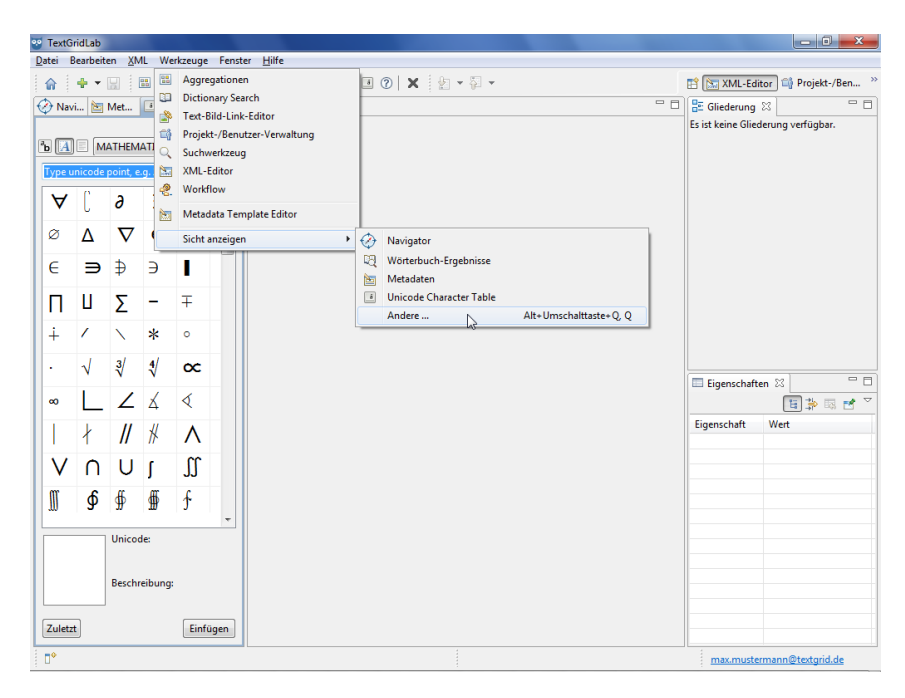

Figure 11: Perspectives and views in the menu bar